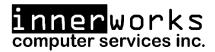

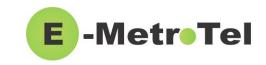

## Welcome to your new device!

This guide is intended as a quick reference for the main features you may be using on your new phone.

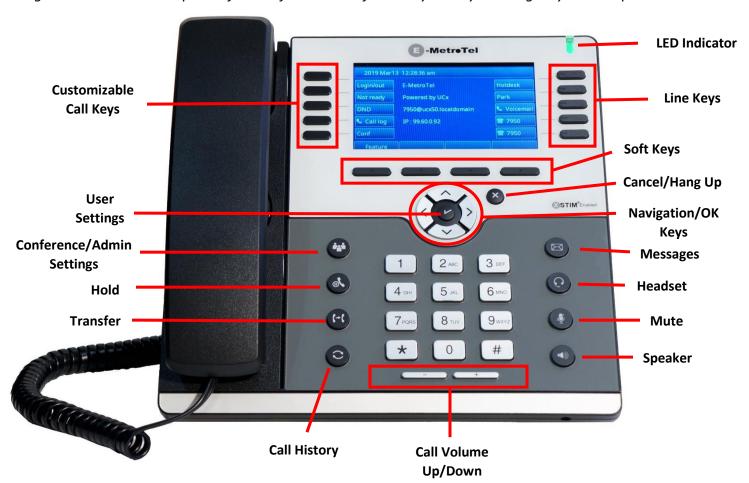

| Control/Button | Description                                                                                                    |
|----------------|----------------------------------------------------------------------------------------------------|
| LED Indicator  | Blinks when the phone is ringing.                                                                                                    |
| Line keys      | Configurable line keys with labels displayed on the LCD screen.                                                                                                    |
| Soft keys      | Context sensitive keys with labels displayed on the LCD screen.  MSB (Make Set Busy) – Do Not Disturb feature  Forward – Press to set up a call forward on your device  Redial – Call the last numbered dialed on your handset |

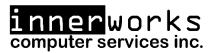

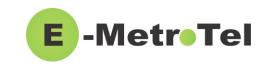

|                    | Hotdesk – This feature is only enabled on some systems. To learn<br>more about Hotdesking, click the link at the bottom of this guide or<br>contact us for more information |
|--------------------|----------------------------------------------------------------------------------------------------|
| Cancel key         | To return to idle screen or end a call.                                                                                                    |
| Navigation/OK keys | Menu navigation (up/down/left/right) and OK key to select.  Press the <b>OK (check mark)</b> key when the phone is idle to access <b>USER Settings</b> .                    |
| Message 🗧          | New message indicator, press to access voicemail box.                                                                                                    |
| Headset            | Headset mode toggle (applicable only if a headset is present).                                                                                                    |
| Mute               | Mute/unmute toggle.                                                                                                    |
| Speaker            | Speaker/handset mode toggle.                                                                                                    |
| Keypad             | Standard telephone keypad.                                                                                                    |
| Volume keys        | Call volume increase/decrease.                                                                                                    |
| Call history       | To access the call logs for Received, Placed and Missed calls.                                                                                                    |
| Transfer 🚳         | Call Transfer.                                                                                                    |
| Hold 🕙             | Hold/Resume call toggle.                                                                                                    |
| Menu / Conference  | Single press on an active call to initiate Conference.  Double press while idle to access the phone 'Admin' Menu.                                                           |

Please refer to the table below for a list of the more commonly used phone features:

# Adjust Ringer Type/Volume and Call Volume:

- To change the ring volume, press the **User Settings** key and invoke *Ring Volume (scroll down to the bottom of the Services menu)*. Use the **Up/Down** soft keys to change the volume level and press the **Enter** soft key to select and save.
- During an active call, press the **Volume Up/Down** keys to change the call volume.
- To change the ring pattern, press the **User Settings** key and invoke *Ring type*. Use the **Up/Down** soft keys to hear the different ring types and press the **Enter** soft key to select and save.

### **Call Transfer:**

- Press the **Transfer** key and dial the number or extension.
  - Press Transfer again to complete the transfer or press the Cancel soft key to return to the call.

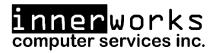

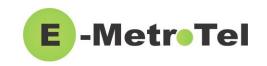

• To transfer to voicemail, press the **TransToVM** line key, if programmed, followed by the mailbox number.

#### **Call Conference:**

- While on a call, press the **Conference** key and dial to make a new call, press **Conference** to add the new party to the conference.
- While on an active call, make or receive a second call by pressing the second **DN** line key, the first call will be placed on hold. Press the corresponding **DN** line key to toggle between calls.
  - To join all parties into a conference, press the Conference key followed by the Join soft key, then the DN line key on hold.

## **Setup Speed Dial:**

- To setup new speed dials use the following process:
  - Dial \*75 to enter the speed dial menu
  - Enter the Speed Dial Location and press the # sign (this is a 2 digit number to assign the speed dial to – for 1 through 9 you would use 01-09)
  - Enter the number to assign to this new location and press the # sign
  - o For Example: To setup a speed dial for 1-800-392-0692 using 'location' 22 you would press:
    - \*75 22# 18003920692#
- To use speed dials setup with the above process dial \*0 followed by the 'Speed Dial Location'
  - o For Example: To call the speed dial that was setup in the previous example you would press:
    - **\***0 22

### **Call Forwarding:**

- Press the **Forward** soft key followed by a target number (with dialing prefixes), and press **Forward** again to activate.
- Press NoForwd soft key to deactivate.
- To call forward to voicemail, press the User Settings key and invoke Forward to Voicemail.

### **Call History Options:**

- Press **Redial** soft key to call the last dialed number.
- Press the **Call History** button, use **Recvd/Placed/Missed** soft key to toggle through call types. Use **Up/Down** navigation keys to view entries. Press **Call** soft key to call the selected entry.

### Voicemail:

- The message key and the phone LED is lit when there is a new message waiting. Press the **Message** button to retrieve your messages and enter your mailbox password when prompted.
  - The default voicemail password is 4455.
- To change your Voicemail Password press the Message button, enter your current password, press
   0, then press 5
- To listen to your voicemail(s), press the **Message** button, input your password, and then press 1
  - To replay the message press 5
  - To delete/restore a message press 7
  - o To save a message press 9
  - To forward a message to another mailbox/extension press 8
  - To move to the previous message press 4/To move to the next message press 6

innerworks 1-800-392-0692 help@innerworks.ca

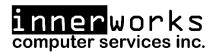

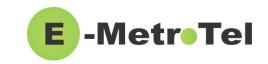

- To change your Unavailable voicemail greeting, press the Message button, input your password, press 0, and then press 1
  - To change your **Busy** greeting press **2** (this will default to your unavailable greeting if not setup)
  - To change your Name greeting press 3
  - o To change your **Temp/Vacation** greeting press **4**

For further information and features please visit the below weblink to access the full User Guide.

https://www.emetrotel.com/tsd/content/xstim-5010-quick-reference-guide

If you have any further questions about your phone, or to request a programming change, please contact us by email at <a href="https://help@innerworks.ca">help@innerworks.ca</a> or by phone at 1-800-392-0692.